# **行政DX・新たな価値を創出する働き方改革 「やまぐちワークスタイルシフト」 共通ルール・実践モデル事例集 Ver1.0**

**行政DX・新たな価値を創出する働き方に関するワーキンググループ 総務部 人事課 総合企画部 デジタル推進局 デジタル・ガバメント推進課**

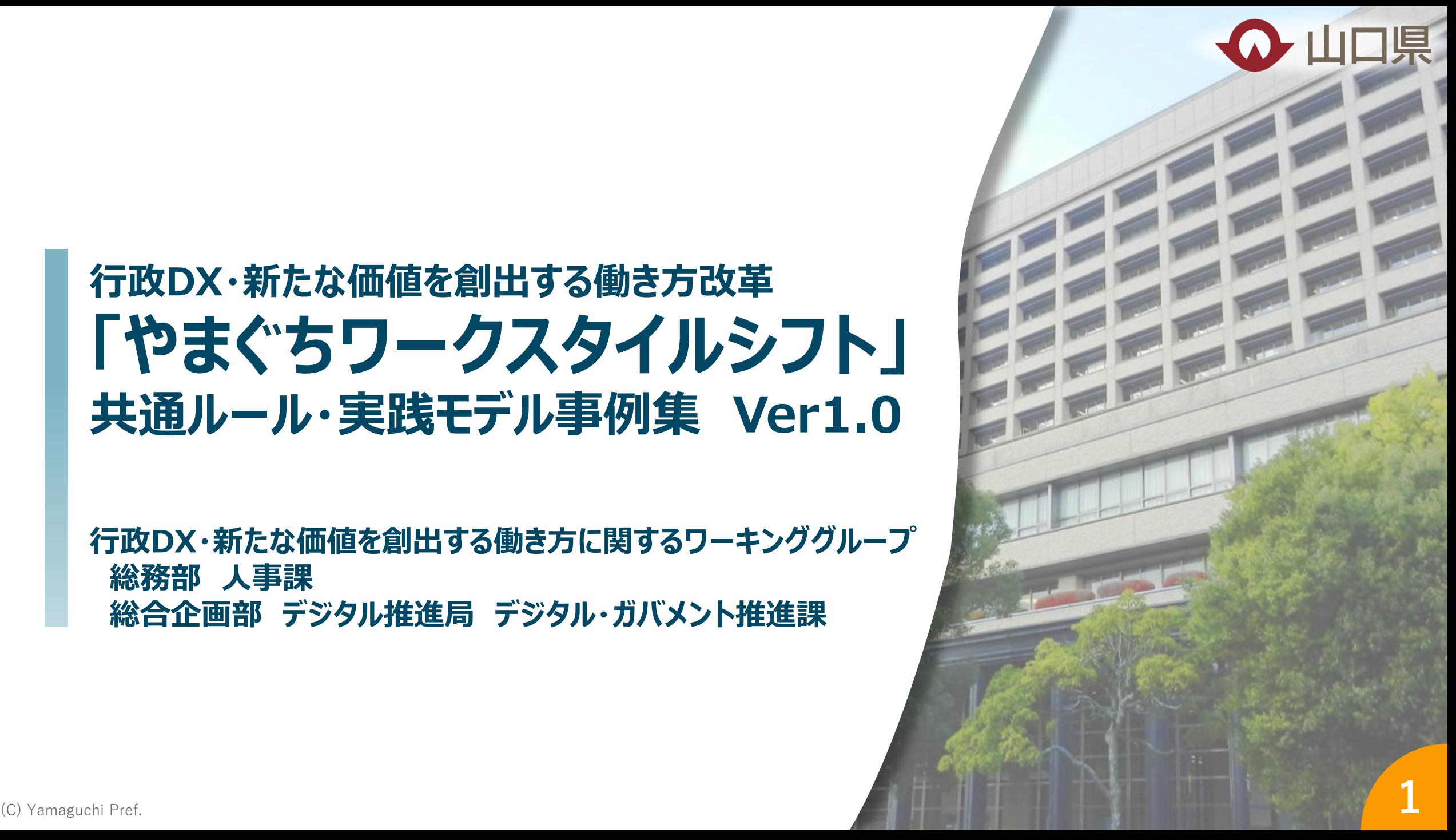

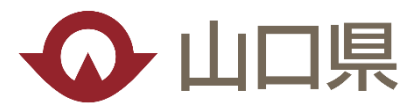

**やまぐちワークスタイルシフト**

人口減少やデジタル技術の進展などにより社会が大きく変化する中、**多種多様な行政ニーズに的確に対応 し、新たな行政サービスの創出に繋げるため、**また、その前提として、**職員自身が仕事にやりがいを持ち、充実した 生活を送ることができるよう、**新たな働き方改革**「やまぐちワークスタイルシフト」**に取り組みます。

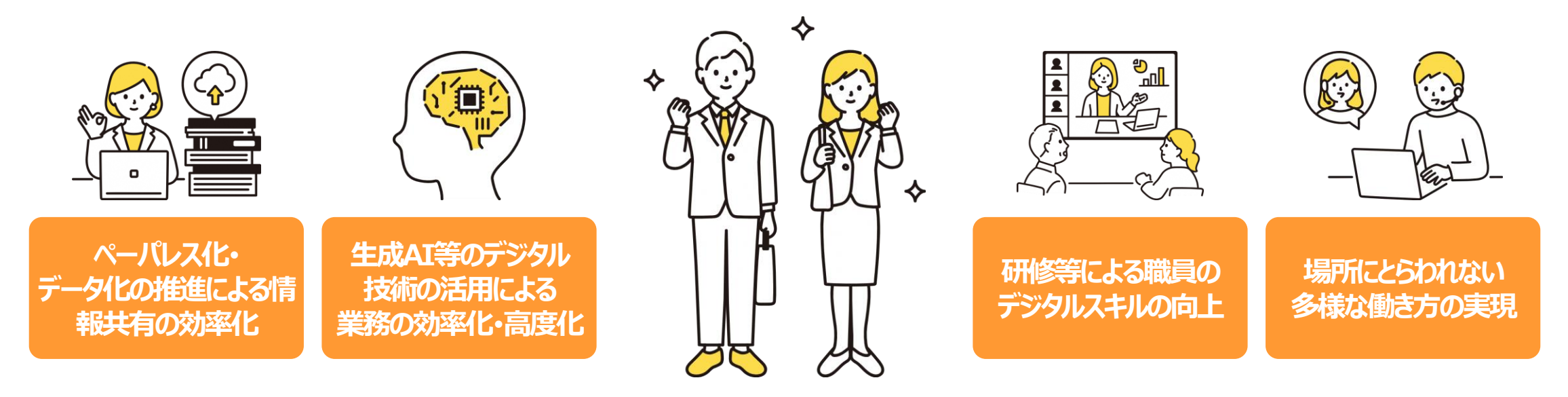

**2 スペ マスト マスト マスト マスト 国体等へも働き方改革の取組の波及 マスタイプ 2 業務効率化・高度化による県民サービスの向上**

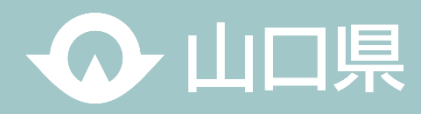

# **CONTENTS**

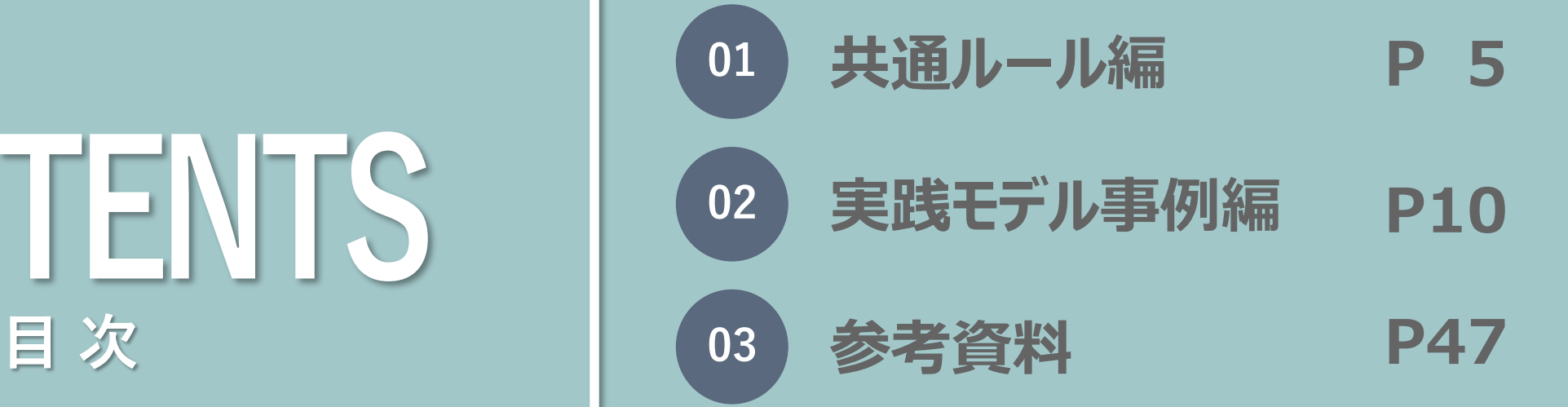

(C) Yamaguchi Pref. **3**<sup>3</sup>

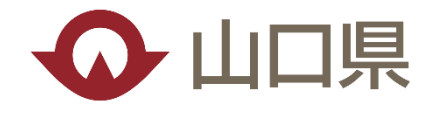

# **<sup>01</sup> 共通ルール編**

(C) Yamaguchi Pref. **4**<sup>4</sup>

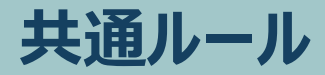

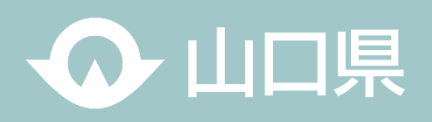

**○職員の皆さんからのアイデア募集や知事と若手職員との意見交換、県と包括連携協定を締結している、デジタルを活用した 働き方改革のトップランナー、日本マイクロソフト株式会社や、NTT西日本などからのアドバイスを踏まえ、業務の効率化・高 度化や多様な働き方の実現が見込める新たな働き方のモデルを「やまぐちワークスタイルシフト共通ルール5か条」として定め ました。**

**○デジタルが得意な人、苦手な人、お互いが協力しながら、デジタルを賢く使って、働きやすい環境を創っていきましょう。**

〇**誰一人取り残されないよう、共通ルールの定着に向けて、取り組んでいきましょう!**

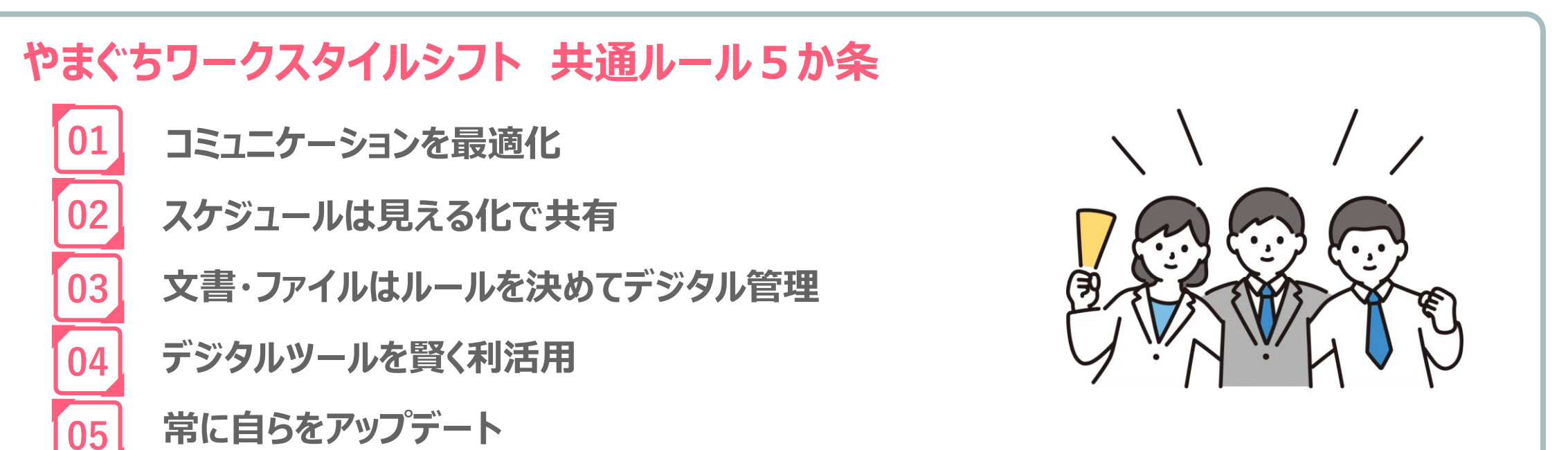

**共通ルール**

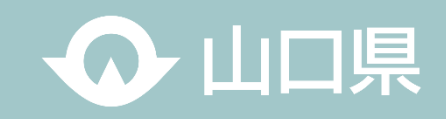

# **01 コミュニケーションを最適化**

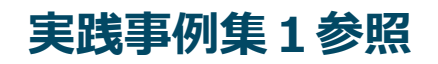

〇迅速な情報共有や、意思決定プロセスのスピードアップ等を図るためには、各所属やプロジェクト、職員間などにおけるコミュ ニケーション (情報処理[報告・連絡・相談等]) の手段を「最適化」していくことが重要

〇各ツール(Teams、メール、回覧板等)それぞれの特性を踏まえ、TPOに応じて、適切に使い分けを

➢Teams:入力が容易で、庁内での連絡や相談、情報共有などの効率化が可能 タイムリーなコミュニケーションや複数人でのコミュニケーションも可能で、コミュニケーションの活性化が期待 ➢メール :主に外部向けの連絡手段として有効(庁内でも情報の内容により活用) ➢回覧板:メールとの連携機能や非表示機能を活用した連絡・確認事項等に有効

#### **☆職員同士の連絡手段は、「Teams」を基本に**

 ⇒相手に配慮した連絡が可能で、相手にも通知が表示されるので埋もれてしまう恐れが少ない Teamsではチャットの閲覧状況や相手のステータス(在席、不在等)をアイコンで確認できる 突然の電話や訪問により相手の仕事を遮ることがなく、メールのように受信に気づかれない恐れが少ない Teamsで共有されたファイルは共同で編集することも可能

**☆本庁⇔出先機関における会議、打ち合わせは「Teams会議(Web会議)」を積極活用** ⇒場所にとらわれず、素早く会議、打ち合わせを行うことが可能で、移動時間も削減でき、生産性が向上 **☆在宅勤務時も「チャット」「Teams会議」でスムーズなコミュニケーション**

**共通ルール**

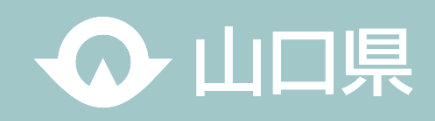

**実践事例集2参照**

# **02 スケジュールは見える化で共有**

〇各自の業務予定、休暇予定等のスケジュールを見える化し共有することが重要

**☆スケジュールのグループウエア(スケジューラー)での共有を徹底** ⇒誰もがグループウエアのスケジューラーに入力することで、業務や休暇の予定などが「見える化」でき、情報共有 や調整・確認作業の効率化・迅速化が可能 BYOD機能 (Bring Your Own Device:個人スマホ等から業務端末へのアクセス環境) との連携により、 場所と時間に捉われないスケジュール確認が可能

文書・ファイルはルールを決めてデジタル管理 そのメントリングの実践事例集3参照

〇必要な情報等にいつでも、どこからでもアクセスできるようデジタルで管理・共有することが重要

**☆文書やファイルは必要なものを除き、紙ではなく、誰もがわかりやすい形でオンライン上で管理**

⇒紙資料を求めず、渡さず、ペーパーストックレスに努め、不要な紙管理は廃止

データ保管場所 (大規模ファイルサーバや各所属で調達したNASなど) やフォルダ管理やファイル命名方法 などを所属でルール化することで、担当が不在の場合でも誰でも容易に必要な情報にアクセス可能(各自PCや ローカルには保存しない)

(C) Yamaguchi Pref. **1990 - 1990 - 1990 - 1990 - 1990 - 1990 - 1990 - 1990 - 1990 - 1990 - 1990 - 1990 - 1990 - 1990 - 1990 - 1990 - 1990 - 1990 - 1990 - 1990 - 1990 - 1990 - 1990 - 1990 - 1990 - 1990 - 1990 - 1990 - 1990** BYOD機能との連携により、場所と時間に捉われない情報へのアクセスが可能

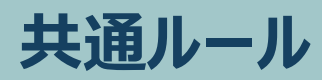

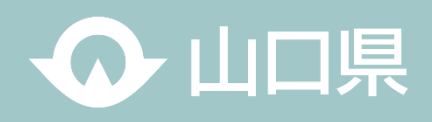

**実践事例集4参照**

# **04 デジタルツールを賢く利活用**

〇デジタルツールは業務の効率化等を手助けてくれる良きパートナー、セキュリティ等に留意の上、誰もが使いこなすことが重要

#### **☆生成AIを正しく理解し、賢く使いこなそう**

⇒生成AIは業務効率化・高度化に期待のツールであり、まずは積極的に活用してみる

#### **☆事務作業が膨大な定型業務はRPAによる自動化などデジタルツールの導入を検討**

⇒業務によっては、事務作業時間を大幅に削減可能 なお、デジタルツールの導入に当たっては、業務プロセスを含めた一体的な見直しが重要 ※RPA ( Robotic Process Automation):人工知能を備えたソフトウエアのロボット技術により、定型的な事務 作業を自動化・効率化すること

## **05 常に自らをアップデート**

#### **実践事例集5参照**

〇組織全体の業務の効率化・高度化に向けて、職員一人一人が様々な機会を通じてデジタル技術など、新たな知識を学び 習得することが重要

#### **☆積極的にデジタルスキルを向上**

(C) Yamaguchi Pref. **888**<br>**888** ⇒デジタルツールの導入・利活用に当たっては、各自のデジタルスキル向上が必須 各種研修の受講はもとより、e-learningを活用して積極的にスキルアップ デジタル=若手ではない、管理職こそ率先してデジタルスキルを学び、所属へ広めていくことが重要

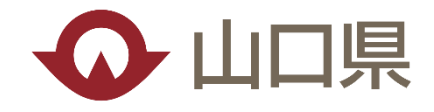

# **<sup>02</sup> 実践モデル事例編**

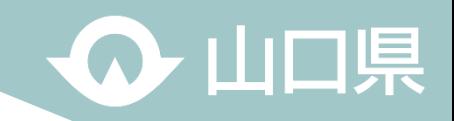

#### **目 次**

- **コミュニケーションを最適化**
	- **1 Teams活用とは**
	- **Teams会議の活用**
	- **ペーパレス協議の実施方法**
- **スケジューラーの活用 スケジュールは見える化で共有**
- **デジタルツールを賢く利活用**
	- **RPA・AI-OCRの活用**
	- **生成AIの活用**
	- **Formsの活用**
- **常に自らをアップデート**
	- **グループウェア(e-learning)の活用**
- **フォルダ・ファイルの最適運用 文書・ファイルはルールを決めてデジタル管理**
	- **電子データの最適運用**

**01\_コミュニケーションを最適化**

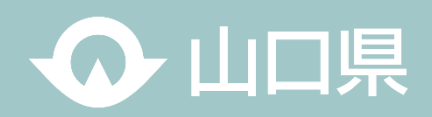

#### **Teams活用とは**

Teamsは、マイクロソフト社が提供しているコラボレーションツールです。Teamsには様々な機能が集約されており、マイクロソフト の他のアプリとも連携しており、Teamsを中心に仕事をすることができます。Teamsには、チャットや通話機能、ビデオ会議機能 などがありますが、それに加えて会議を記録したり、Word・PowerPoint・Excelなどのファイルを共有したりすることもできます。ま た、閲覧だけでなく共同編集も可能です。

**「場所や空間、相手にとらわれない働き方」の実現に向けて積極的に活用しましょう!!**

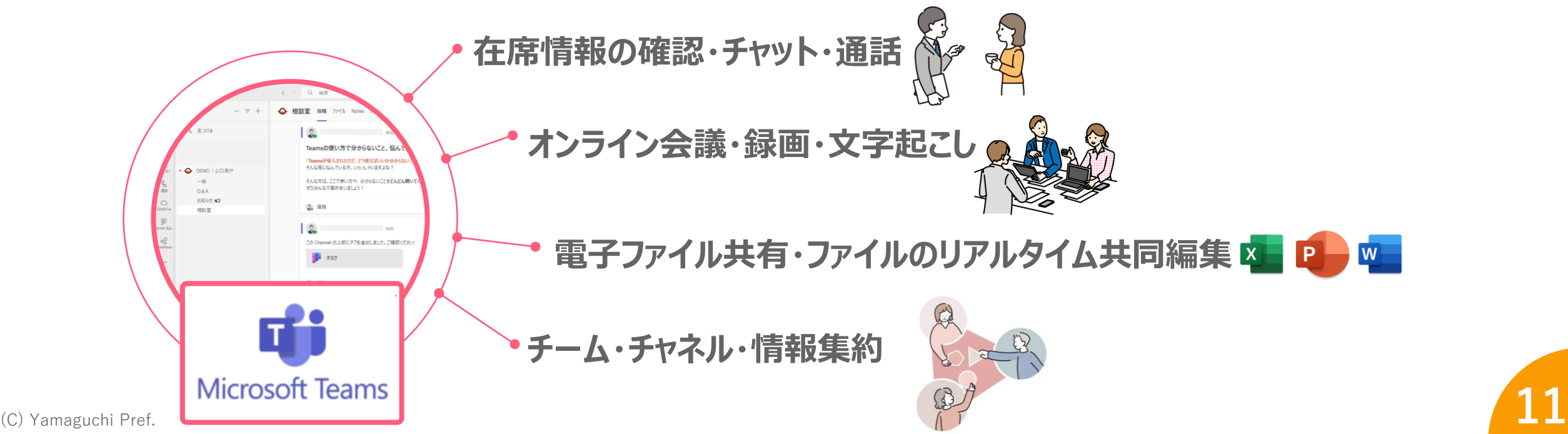

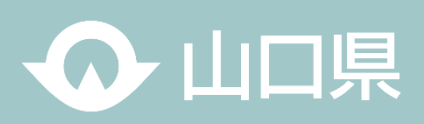

#### **01\_チャットの使い方**

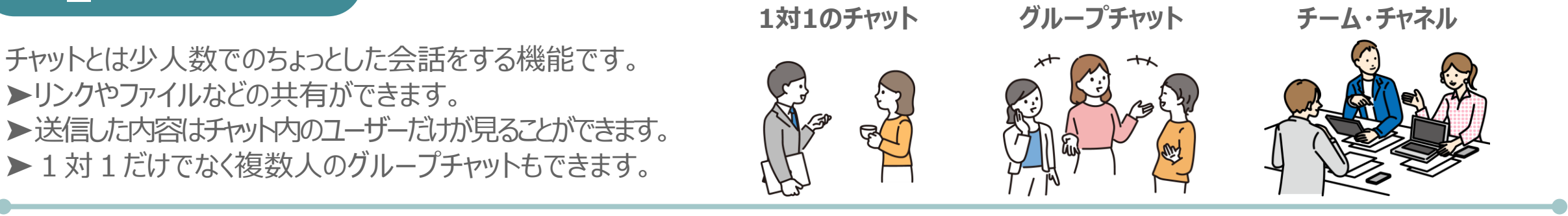

#### **〇実際のチャットの画面**

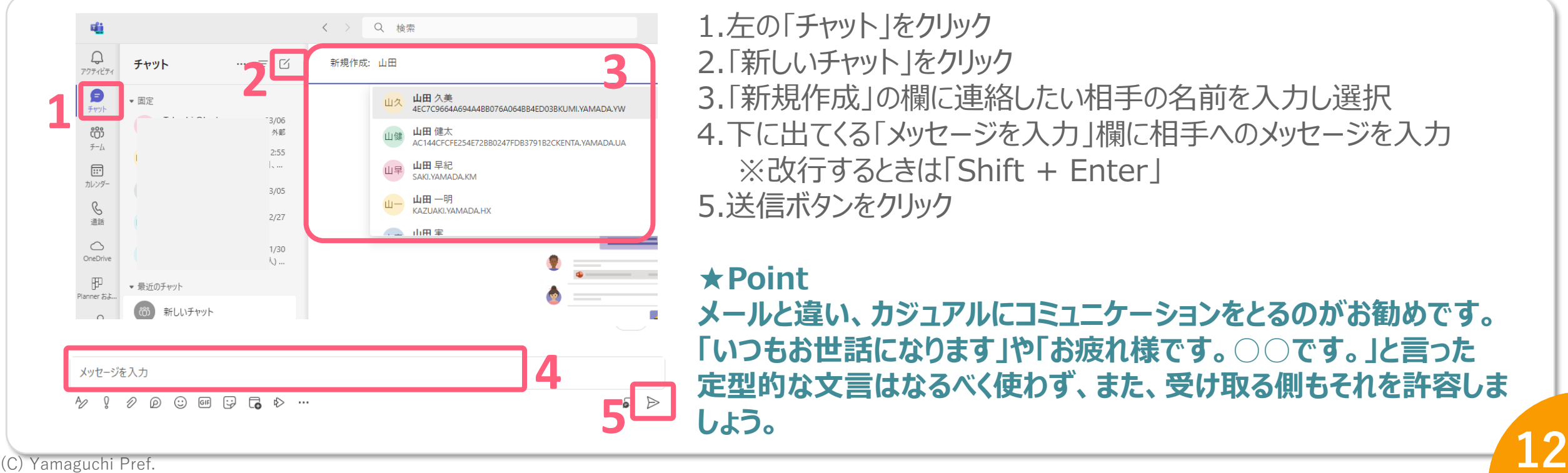

1.左の「チャット」をクリック 2.「新しいチャット」をクリック 3.「新規作成」の欄に連絡したい相手の名前を入力し選択 4.下に出てくる「メッセージを入力」欄に相手へのメッセージを入力 ※改行するときは「Shift + Enter」 5.送信ボタンをクリック

#### **★Point**

**メールと違い、カジュアルにコミュニケーションをとるのがお勧めです。 「いつもお世話になります」や「お疲れ様です。○○です。」と言った 定型的な文言はなるべく使わず、また、受け取る側もそれを許容しま しょう。**

**01\_コミュニケーションを最適化**

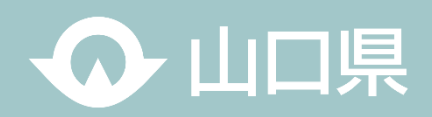

#### **〇メッセージの投稿テクニック**

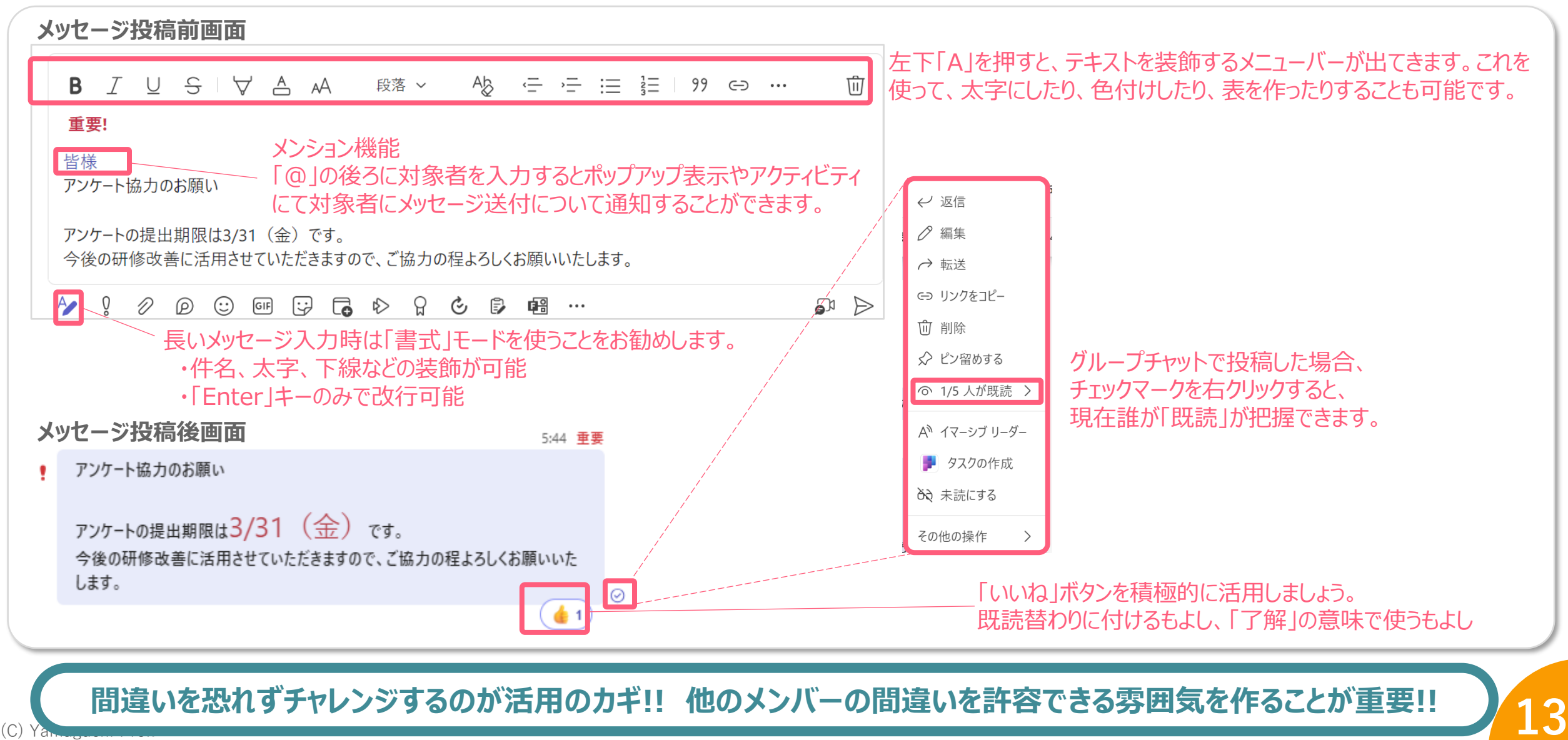

#### **〇チャット活用のコツ**

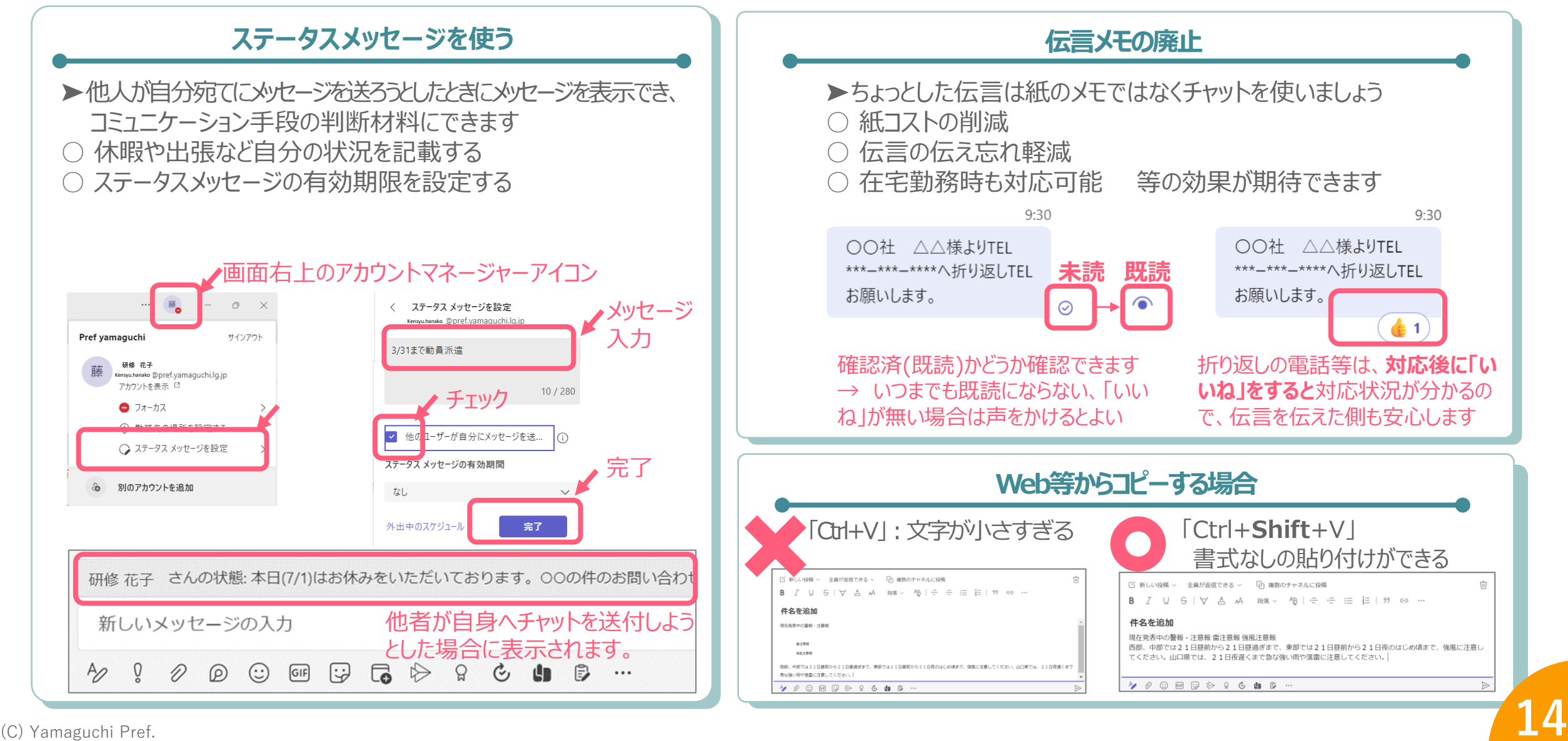

◎ 山口県

**01\_コミュニケーションを最適化**

#### **02\_チームの使い方**

一緒に作業する職員の集まりを「チーム」、チーム内の会話のトピックを「チャネル」といいます。 チャネル内でも会話のトピックを分けることが可能です。

#### **〇実際のチームの画面**

![](_page_14_Figure_4.jpeg)

① 山口県

**01\_コミュニケーションを最適化**

![](_page_15_Picture_1.jpeg)

#### **〇チーム活用のコツ**

![](_page_15_Figure_3.jpeg)

(C) Yamaguchi Pref. **16**<sup>16</sup>

![](_page_16_Picture_1.jpeg)

#### **Teams会議の活用**

1対1、または複数人のメンバーでWeb会議(音声通話、ビデオ通話、画面共有)ができます。 画面を共有することができ、メンバーと同じ画面を見ながら会議ができます。

#### **〇Teams会議の始め方**

![](_page_16_Picture_148.jpeg)

- **2** 1. Teamsアプリ左側の「カレンダー」を押下
	- 2. 右上の「新しい会議」を押下
	- 3. 会議設定画面が開くので必要事項を入力
		- 会議名/参加者名/開催日時/場所 など

#### **★Point**

**会議ウィンドウ内にメモを貼り付けられるので、アジェンダや議論ポイ ントは予め共有しておきましょう**

![](_page_16_Picture_149.jpeg)

![](_page_17_Picture_1.jpeg)

#### **〇Teams会議への参加方法**

![](_page_17_Figure_3.jpeg)

◎ 山口県

**画面共有の方法**

![](_page_18_Figure_3.jpeg)

ひ 山口県

#### **〇Teams会議のコツ**

![](_page_19_Figure_3.jpeg)

**01\_コミュニケーションを最適化**

![](_page_20_Picture_1.jpeg)

#### **ペーパレス協議の実施方法**

資料の印刷費用の削減(紙代・印刷代等の印刷コスト削減)、紙資料保管コストの削減、会議前後の時間の削減(資料 の印刷と処分に要する時間削減)、情報漏洩リスクの低減(パスワードによる閲覧権限の設定・アクセス制限)など、対面協 議のペーパレス化には多数のメリットがあります。 協議のペーパレス化は積極的に行っていきましょう!

#### **〇ペーパレス協議の実施手順【一例】**

![](_page_20_Figure_5.jpeg)

**01\_コミュニケーションを最適化**

![](_page_21_Picture_1.jpeg)

**参考\_効率的な会議の実施について**

効率的な会議とは、会議を行うことによって新たな解決策を見出すことができ、また仕事の速度が上がる会議のことです。自由 に意見を言い合うことができ、また次のゴールを設定できるようになることが理想です。 会議を効率的かつスムーズに進めるため、以下のルールに則って運営しましょう。

![](_page_21_Figure_4.jpeg)

(C) Yamaguchi Pref. <sup>1</sup>222 そもそも、会議開催が必要かを見直し、目的や意義の薄れた会議は廃止し、情報提供など別の手段へ代えることも重要!

**02\_スケジュールは見える化で共有**

![](_page_22_Picture_1.jpeg)

**スケジューラーの活用**

職員、皆がスケジューラーで予定を共有することで、スケジュール管理を一本化できます。 お互いの予定が確認でき、相手への連絡や会議などの日程調整が容易になるなど業務の効率化が図れ、また、在宅勤 務や休暇等の予定を立てやすくなるなど、ワークライフバランスの向上が期待できます。

![](_page_22_Figure_4.jpeg)

**メンバーの空き予定が一目で分かる**

全員が予定をしっかりカレンダーに入れておけば、メンバー の稼働状況が一目で分かり、スケジュール調整が楽にな ります。

#### **スケジュール調整が容易に**

予定が空いているところに他社が自由にスケジュールを入 れる文化が根付くと、スケジュール調整に要する時間が グッと縮まります。

#### **さらにスマートにスケジュール調整**

ンよッ。<br>(C) Yamaguchi Pref. **23**2333 アルコントンのエンジンのエンスタック アプレスティックスタックスタックスタッシュール調整が可能です。<br>23233 にスケジュール調整が可能です。 スケジュールアシスタント機能を用いることで、コンピュー ターが勝手に関連メンバーの空いている時間を探して 提案してくれます。この機能の活用でさらにスピーディ にスケジュール調整が可能です。

**02\_スケジュールの共有**

![](_page_23_Picture_1.jpeg)

## **参考\_スケジュール管理機能・ソフト**

![](_page_23_Picture_80.jpeg)

![](_page_24_Picture_1.jpeg)

#### **フォルダ・ファイルの最適運用**

各所属、フォルダやファイルに命名規則を持って運営することで、ファイルを探す時間と手間が減るとともに、メンバー間の 情報共有が容易になるなど、業務効率化が図れます。 1日5分でもファイル探索の時間を削減できれば、年間で約20時間もの時間削減に繋がります。

#### **〇バージョン管理**

- **ファイル名及びフォルダ名の命名規則のオススメは**
	- **「内容+日付(+バージョン)」もしくは**
	- **「日付(+バージョン)+内容」**

管理上手になるためには、名前付けのルールが必要不可欠。 配慮すべきことは次の2点です。

①そのファイルがいつ時点のデータなのかわかるようにする ②ファイルを並べたときに意図通りに並ぶようにする

![](_page_24_Picture_107.jpeg)

#### **「いつでも過去に戻れるようにしておく」**

ファイルを継続して編集するときは、過去の状態に戻したい場合や 万が一の破損に備えて、バックアップを取っておくことが大切です。

![](_page_24_Figure_13.jpeg)

#### **必ずファイルをコピーしてから始めましょう!!**

![](_page_25_Picture_1.jpeg)

#### **電子データの最適運用**

Excelによる資料作成にあたっては、作成者のみならず、そのExcelを確認する人、そのデータを利活用する人が分かりや すいよう、統一的なルールにより作成することが重要です。 統一的なルールによりExcel資料を作成することで、業務効率化を図ることができます。

**〇 ルール1\_1セル1データ**

**1セルに複数データを入れると、入力ミス・確認の際の分かり ずらさ等が生じます**

#### **1セルに入れるのは1データを心がけましょう!**

![](_page_25_Picture_244.jpeg)

![](_page_25_Picture_245.jpeg)

**また、1セルに複数データを入れると関数計算を使用すること ができず、さらにデータの編集も手間がかかるので避けましょう**

![](_page_25_Picture_246.jpeg)

![](_page_25_Picture_247.jpeg)

![](_page_26_Picture_1.jpeg)

#### **〇 ルール2\_数値データに文字列を含まない**

#### **関数計算や並べ替え機能が使えなくなるので、 数値と文字を同じセルに入れないようにしましょう**

![](_page_26_Picture_306.jpeg)

**※↑関数計算ができずエラーになっている**

セル内に注釈文字を入れず、**別の列に項目を設ける**、**新たに表 を作る**、**注釈を欄外に記載する**等で対応しましょう

![](_page_26_Picture_307.jpeg)

![](_page_27_Picture_1.jpeg)

#### **〇 ルール3\_スペースや改行で体裁を整えない**

**文字の間にスペースを入れて体裁を整えるこ とは避けましょう**

データ活用する際、「下関市」と「下 関 市」は異 なるデータとして扱われます。

![](_page_27_Picture_123.jpeg)

#### **スペースや改行を使わずに体裁を整える方法 「セルの書式設定」の均等割り付け**を活用して体裁を整えましょう

![](_page_27_Figure_7.jpeg)

![](_page_28_Picture_1.jpeg)

セル内に半角全角が混在している場合は**ASC関数(半角統一)・ JIS関数(全角統一)**を用いてキレイにしましょう アスキー ジス

![](_page_28_Picture_442.jpeg)

#### **〇 ルール4\_半角全角を統一 〇 ルール5\_データを分断しない**

#### **データが分断されているデータは活用しにくいため避けしましょう** 都道府県 市区町村 導入台数 増減数 | 材料 仕入単価 仕入額 台 ㅣ ┃ ┃ 台 円 | 円 | 東京都 千代田区 55,000 20,00 400 25 10,000 東京都 中央区 120,000 27,000 300 33 9,900 東京都 港区 200,000 40,000 500 43 21,500

都道府県 市区町村 導入台数 増減数 材料 仕入単価 仕入額 台 | |台| 円 | 円 | **東京都 ├千代田区 55,000 20,000 400 25 10,000** ■東京都 中央区 | 120,000 27,000 300 33 9,900 東京都 港区 200,000 40,000 500 43 21,500 **分断されている列や行は詰める**

#### **不要な行は削除して一つの表にしましょう**

![](_page_28_Picture_443.jpeg)

![](_page_28_Picture_444.jpeg)

![](_page_29_Picture_1.jpeg)

#### **〇 ルール6\_セル結合しない**

セルを結合すると**1行1データ/1行1項目**でなくなる ため、**データ活用に不向きです 表自体も見にくくなる**ため避けましょう

![](_page_29_Picture_145.jpeg)

#### 下図のような**ふりがなを振る際もそれぞれ列毎に入力**すると セル結合を使用せずに済みます

![](_page_29_Picture_146.jpeg)

#### **〇 ルール7\_1シートに複数の表を掲載しない**

1シートに複数の表があると、**正確な計算や昇順・降順の並べ替えなどができない**場合があります **シートを分けて作成することでデータとして活用しやすくなります**

ただし、見せるための資料ではこの限りではありません

![](_page_30_Picture_168.jpeg)

◎ 山口県

![](_page_31_Picture_1.jpeg)

#### **RPA・AI-OCRの活用**

RPA(Robotic Process Automation)は、パソコン上で人が行う定型的な操作をロボットのように自動で処理するものです。 パソコン上の操作を認識・記録し、業務を自動化します。 RPAは導入による単純な業務効率化が目的にするのではなく、効率化して生まれた時間で人間にしかできない業務を強化し、

新たな価値(県民サービス)を創出することが重要です。

![](_page_31_Figure_5.jpeg)

**04\_デジタルツールを賢く利活用**

![](_page_32_Picture_1.jpeg)

![](_page_32_Figure_2.jpeg)

**04\_デジタルツールを賢く利活用**

![](_page_33_Picture_1.jpeg)

#### **〇参考事例\_庁内システム投入用データ加工で活用**

![](_page_33_Figure_3.jpeg)

#### **〇参考事例\_ワークフローの一部自動化で活用**

![](_page_33_Figure_5.jpeg)

**04\_デジタルツールを賢く利活用**

![](_page_34_Picture_1.jpeg)

#### **〇参考事例\_届出集計処理業務**

法の定めにより、隔年で施設等から報告を受ける業務従事者届について、25,000件以上の情報を集約し、専用のシステムで 国に提出する業務にRPA・AI-OCRを導入

![](_page_34_Figure_4.jpeg)

**04\_デジタルツールを賢く利活用**

![](_page_35_Picture_1.jpeg)

#### **生成AIの活用**

新しい業務に着手する際のタスクの洗い出し、アイデア出し、資料の校正など、今まで必死に考えていたことをサポートをしてくれ る新しい「相棒」となるツールです。 限られたリソースの中で生産性を上げるため、積極的に活用しましょう!!

#### **○利用手順(県庁内での利用手順)**

![](_page_35_Figure_5.jpeg)

※生成AIガイドラインをご一読ください。 ※生成AIを利用の際には必ずファクトチェック等を行ってください。

![](_page_35_Figure_7.jpeg)

#### **テナント名・メールアドレス・パスワードを入力**

**04\_デジタルツールを賢く利活用**

![](_page_36_Picture_1.jpeg)

試行(実証)環境においては、業務での活用を促進するために、業務シーンを想定したテンプレートを準備しています。 利用の際は、活用シーンに応じて、テンプレートを選択し、質問を実施してください。

![](_page_36_Picture_3.jpeg)

#### **1.テンプレートの選択**

テンプレートを選択することで会話を始めることができます。 ※新たな会話を実施する度にテンプレートを選択してください。

#### **2.会話開始**

質問を投げかけることでAIアシスタントとの対話が始まります。 プロンプト手法を有効に活用して会話を行ってください。

#### **使い方のコツ!**

①質問文(プロンプト)は具体的かつわかりやすい言葉で作成する ②条件などがある場合は、明確に指示する ③生成された回答に対し、指示を繰り返すことにより回答を修正させる こともできる ④生成する文章の定量を明確に指定する(例)100文字程度 等

⑤文章を生成する立場を明確に指示する(例)小学5年生 等

**04\_デジタルツールを賢く利活用**

![](_page_37_Picture_1.jpeg)

## **活用事例**

![](_page_37_Figure_3.jpeg)

設定方法を教えてくれました。 実際に設定のうえ、上司に確認しましょう。

#### **Level 2 アイデアが欲しいとき** 上司:「働き方改革を進めるに当たってキャッチコピー を決めて行こう。候補出して。」 部下:アイデア出しってとっても苦手・・・ **生成AIに聞いてみる 生成AIに聞いてみる 三 藤利千恵** 03/19 10:00:43 働き方改革の取組についてキャッチコピーが欲しい アイデア10個以上だして! ▲ デフォルト 03/19 10:00:50 「時短で生産性UP!新しい働き方、デフォルトスタイル!」 「自由な働き方を実現!デフォルトが導く未来への一歩」 「Work-Life Balanceを叶える!デフォルトと共に進む新たな働き方」 「効率アップ×ストレスダウン!デフォルトが提案する最適な働き方」 「仕事もプライベートも充実させよう!デフォルト流ワークスタイル改革」 「時間を味方につけて成果を最大化!デフォルトの効率的な働き方術」 「楽しく生産的に働こう!デフォルトが提案する新しいワークライフバランス」 「限られた時間でも成果は倍増!デフォルト式パワフル・ショートタイム勤務法」 「自分らしく輝く仕事人生へ。デフォルトと共に歩む究極のワーカーレジュメンテーション!」 「無駄を省いて心地よく働こう。あなたの理想の働き方、今すぐ始めませんか?」

ー、実際に設定のつえ、上司に帷認しましよつ。<br>
コンピューターのアプセストランスのサイテアを上司に上げてみましよう!<br>
コンピューターのアプセストランスのサイトのアプセストランスのサイトのアプセストランスのサイトのアプセストランスのサイトのアプセストランスのアプセストランスのアプセストランスのアプセストランスのアプセストランスのアプセストランスの アイデアを出してくれました。使えそうなアイデア+ 自分のアイデアを上司に上げてみましょう!

![](_page_37_Figure_7.jpeg)

**04\_デジタルツールを賢く利活用**

![](_page_38_Picture_1.jpeg)

#### **生成AIが得意なこと**

#### **生成AIが得意な処理と特徴を理解することで、適切な場面や業務の中で生成AIを活用することができます。**

![](_page_38_Picture_217.jpeg)

**04\_デジタルツールを賢く利活用**

![](_page_39_Picture_1.jpeg)

#### **Formsの活用**

Microsoft Formsはアンケート作成/管理ツールで、Web フォームの作成やフォームから入力された結果の分析が簡単に できるため、アンケート調査などの集計業務に活用することで、業務効率化が図れます。

#### **Before**

![](_page_39_Figure_5.jpeg)

![](_page_40_Picture_1.jpeg)

「パブリック」はチームの内容を組織内に

#### **手順01\_アンケートフォームを格納する「チーム」を作る(既に作成しているチームに格納する場合は当ステップは不要)**

(1)チームの「+」を押下 (2)「最初から」を押下 (3)「プライベート」を押下

開放することとなります。  $\overrightarrow{\mathbf{u}}$  $\langle \quad \rangle$ Q 検索 喻 チームの種類は何でしょうか?  $\bigoplus$ く チームを作成 テンプレートからチームを作成する  $\bigoplus$ チャット 見 チーム プライバシー Ξ セットアップをスキップし、テンプレートを使用しくチームを迅速 チャット දීරී 仟意のスタイル チームとチャネルの作成と参加  $\neq -\angle$ iö プライベート ☆。 見つける 最初から 別のチームから  $\mathbf{e}^+$  $\Box$ **ALLA**  $f - \Delta$  $\overline{\checkmark}$  $\mathbf{r}$ 参加するにはユーザーにアクセス許可が必要です アクティビティ **COLLEGE** グループから  $\bigcirc$ ▶ あなたのチーム 基本的なチームを作成できます。 ナロジェ  $\boxdot$ アクティビティ カレンダー チームとは何ですか? ▶ 非表示のチーム  $\boxed{::}$  $\mathscr{C}$ パブリック  $\bigoplus$ イベントを管理 通話 カレンダー 全般 組織内の誰でも参加できます  $\circlearrowright$ 46.25 de (4)「チーム名」「説明」を入力 (5)共有するメンバーを選択し、「追加」 テスト アンケートにメンバーを追加 プライベート チームの簡単な説明 チームに追加する名前、配布リスト、またはセキュリティ グループを入力してください。 メール アドレスを入  $\overline{A}$ 力することで、組織外のユーザーをゲストとして追加することもできます。組織外のユーザーには、追加さ テスト アンケート れたことを知らせるメールが届きます。ゲストの追加について学ぶ 名前またはメール アドレスを入力します 説明 これはアンケートフォーム格納用に 田中 宏幸 田 メンバー  $\vee$  $\times$ テストで作成するものです。 tanaka.hiroyuki@pref.yamaguchi.lq.jp

**04\_デジタルツールを賢く利活用**

![](_page_41_Picture_1.jpeg)

#### **手順02\_フォームを作成する**

![](_page_41_Picture_4.jpeg)

![](_page_41_Picture_5.jpeg)

![](_page_41_Picture_6.jpeg)

![](_page_41_Picture_7.jpeg)

**04\_デジタルツールを賢く利活用**

![](_page_42_Picture_1.jpeg)

#### **手順03\_全体の構成を確認する**

#### (1)プレビューで利用者側の画面の見え方を確認します。

![](_page_42_Picture_4.jpeg)

#### **手順04\_共有するURL等を発行し、関係者へ共有する**

#### (1)関係者へ共有するURL等を発行します。URLの他、QRコードやHTMLコードの発行も可能です。

![](_page_42_Figure_7.jpeg)

**04\_デジタルツールを賢く利活用**

![](_page_43_Picture_1.jpeg)

#### **手順05\_アンケート結果を集計する。**

#### (1)「応答」タブでアンケートを集計します。

![](_page_43_Figure_4.jpeg)

![](_page_43_Picture_70.jpeg)

**04\_デジタルツールを賢く利活用**

![](_page_44_Picture_1.jpeg)

#### **参考\_デジタルツール導入にあたっての基本的な考え方と効果的な進め方**

業務は、**定型・維持業務**と**創造 的・構造革新業務**に分けることが できます。このうち前者の**業務効 率化**をはかり、後者の**業務価値 を向上**させることにより、当県とし ての強みを生み出します。

![](_page_44_Figure_5.jpeg)

※定型・維持業務 組織を維持するために必要な業務 ※創造的・構造革新業務 企業としての強みを生み出すために必要な業務/ 戦略との整合性が必要

![](_page_44_Figure_7.jpeg)

業務・作業は、**本来業務**と**付帯 業務**に分けられます。ITを活用し た業務改善の場合など、本来業 務は短縮化されても付随業務が 増加することがあり、**トータルでい かに業務が改善されるかを考え なければなりません。**

![](_page_44_Figure_9.jpeg)

![](_page_44_Figure_10.jpeg)

![](_page_44_Figure_11.jpeg)

![](_page_45_Picture_1.jpeg)

組織全体の業務の効率化・高度化に向けて、職員一人一人が様々な機会を通じて積極的にデジタル技術など、新たな知識 を学び習得することが重要となります。

「デジタルの勉強なんて分からない!」と思わずに日常業務や研修等を活用し、積極的に知識・スキルを習得していきましょう!

#### **e-learningの活用**

**県では「デジタル人材育成研修に基づく研修コンテンツ」を、県内市町にも公開・共有しています。 (データの提供及びオンライン形式により開放等) 是非ご活用下さい!**

#### **〇令和6年度デジタル人材育成研修予定**

![](_page_45_Picture_202.jpeg)

## **05\_常に自らをアップデート**

![](_page_46_Picture_1.jpeg)

![](_page_46_Picture_340.jpeg)

![](_page_47_Picture_1.jpeg)

#### **参考\_業務で分からないことがあったとき**

デジタル技術は日進月歩。日々、新しいデジタル技術が出てくる時代の中、我々は働いています。 自身の中にある既知の知識で対応しようとせず、分からないことがあったら、まずインターネットや生成AIなど、様々な効率的な手 法を活用し、調査・分析の手がかり・取り掛かりをつかみ、その後、FACTチェックや、更なる詳細な調査・分析・学習などを行ってい くことにより、自身の知識を積極的にアップデートしていきましょう!

![](_page_47_Picture_64.jpeg)